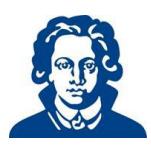

## **1 Zentrale Eintragung – Linien**

Im Rahmen der Zentralen Eintragung (ZE) wählen Sie alle Veranstaltungen, die Sie im gesamten kommenden Studienjahr, **Sommer- und Wintersemester**, besuchen wollen.

Dabei können Sie jeweils für das 2. und 3. (bzw. für das 4. und 5.) klinische Semester anzeigen, welche Linie Sie bevorzugt im Winter- und welche Sie im Sommersemester belegen möchten und auf diese Weise möglichen Einfluss auf die Gestaltung der kommenden Semester nehmen.

Bitte beachten Sie, dass Sie mit der Wahl der Linien in den einzelnen Semestern lediglich eine Präferenz abgeben. Die Studierenden werden je hälftig auf die entsprechenden Linien aufgeteilt, sodass es vorkommen kann, dass Sie nicht die gewünschte Linie erhalten. Das liegt an der Studierendenzahl und den begrenzten Kapazitäten unserer akademischen Lehrkrankenhäuser.

Beispiel: 70% der Studierenden möchten zuerst Innere Medizin belegen, 30% Chirurgie. Daraus folgt, dass 20% der Studierenden mit Erstwunsch Innere Medizin zuerst Chirurgie belegen müssen.

Bitte beachten Sie, dass es für die Semesterabschlussklausur (SAK) einer separaten Anmeldung bedarf, diese erfolgt nicht im Rahmen der ZE.

# **2 Log in – FACTScience Student WebApp**

Sie loggen sich mit Ihren HRZ-Daten in der FACTScience Student WebApp ein: <https://factweb.uni-frankfurt.de/StudentWebApp>

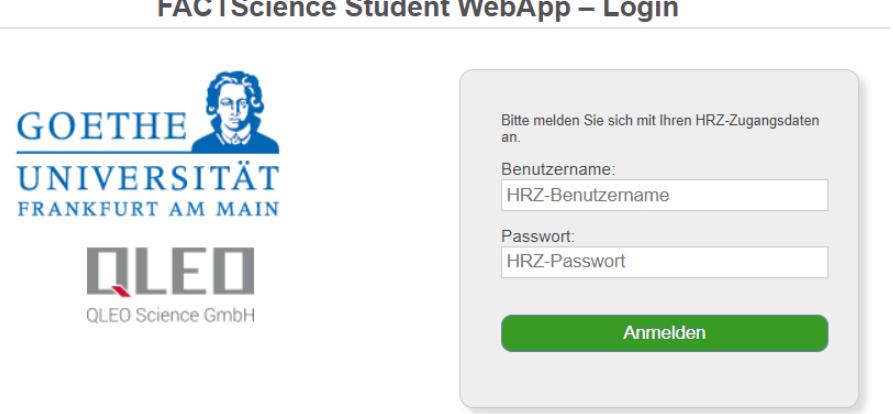

 $\sim$   $\sim$   $\sim$   $\sim$   $\sim$   $\sim$   $\sim$ 

Wenn Sie sich eingeloggt haben, erhalten Sie Ihren normalen Startbildschirm.

Bitte betätigen Sie hier die Schaltfläche "Zentrale Eintragung". Dann kann es losgehen.

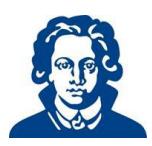

### **3 Anmeldung zu Lehrveranstaltungen und Praktika**

Wenn Sie auf die Schaltfläche "Zentrale Eintragung" gehen, melden Sie sich für alle für Sie vorgesehenen Veranstaltungen und Praktika gemeinsam an. Hierfür betätigen Sie den Button "Zu allen Veranstaltungen anmelden":

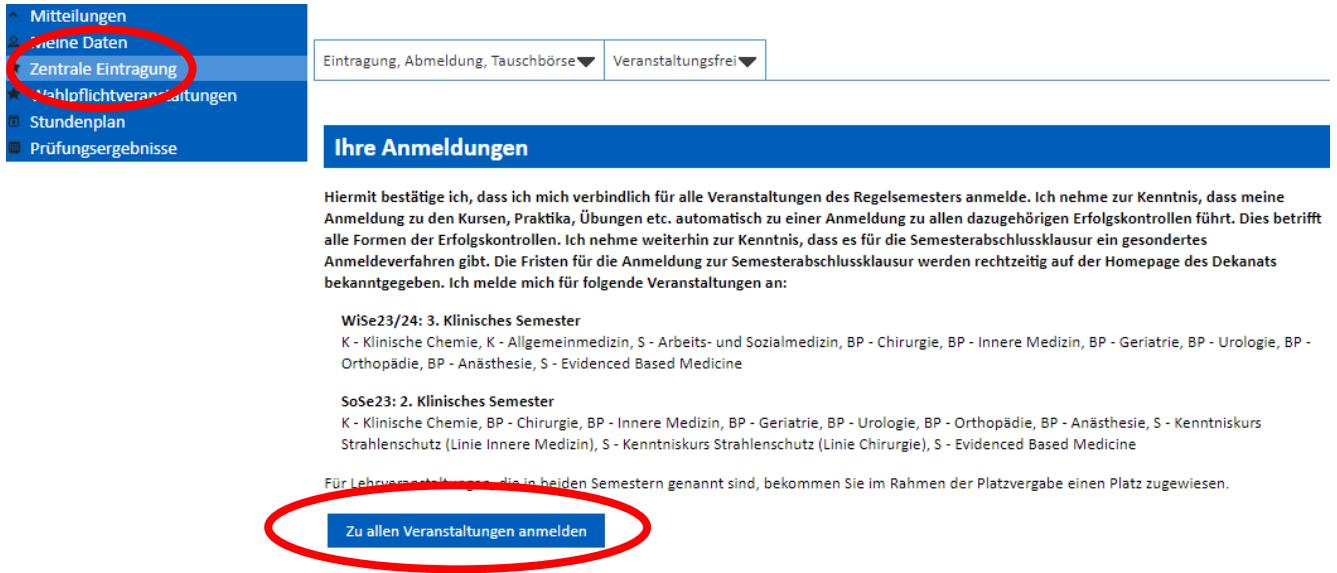

Wenn Sie die Schaltfläche "Zu allen Veranstaltungen anmelden" betätigt haben, müssen Sie die Anmeldung bestätigen (dazu in dem Feld "Anmeldung" bitte runterscrollen):

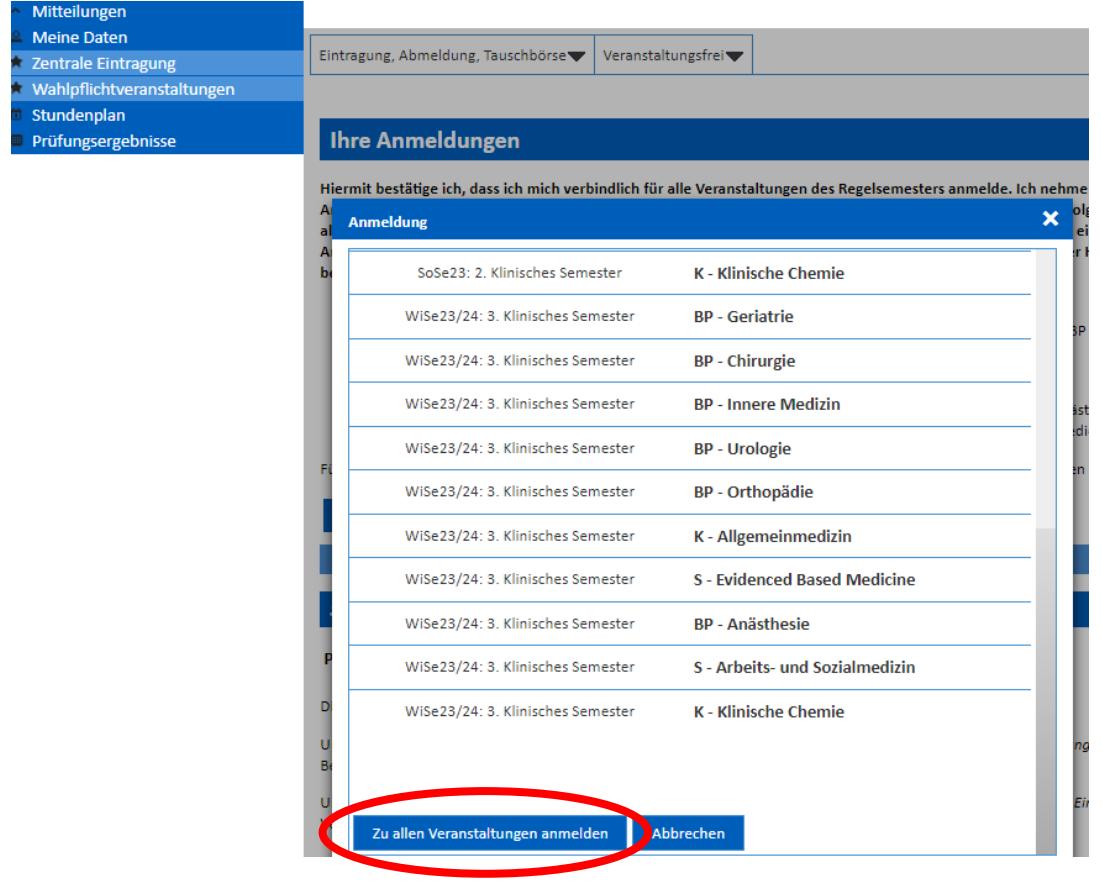

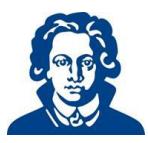

Die grünen Ampeln zeigen, dass Sie nun zu allen Veranstaltungen angemeldet sind (Screenshot exemplarisch). Bitte drücken Sie sodann auf "Schließen".

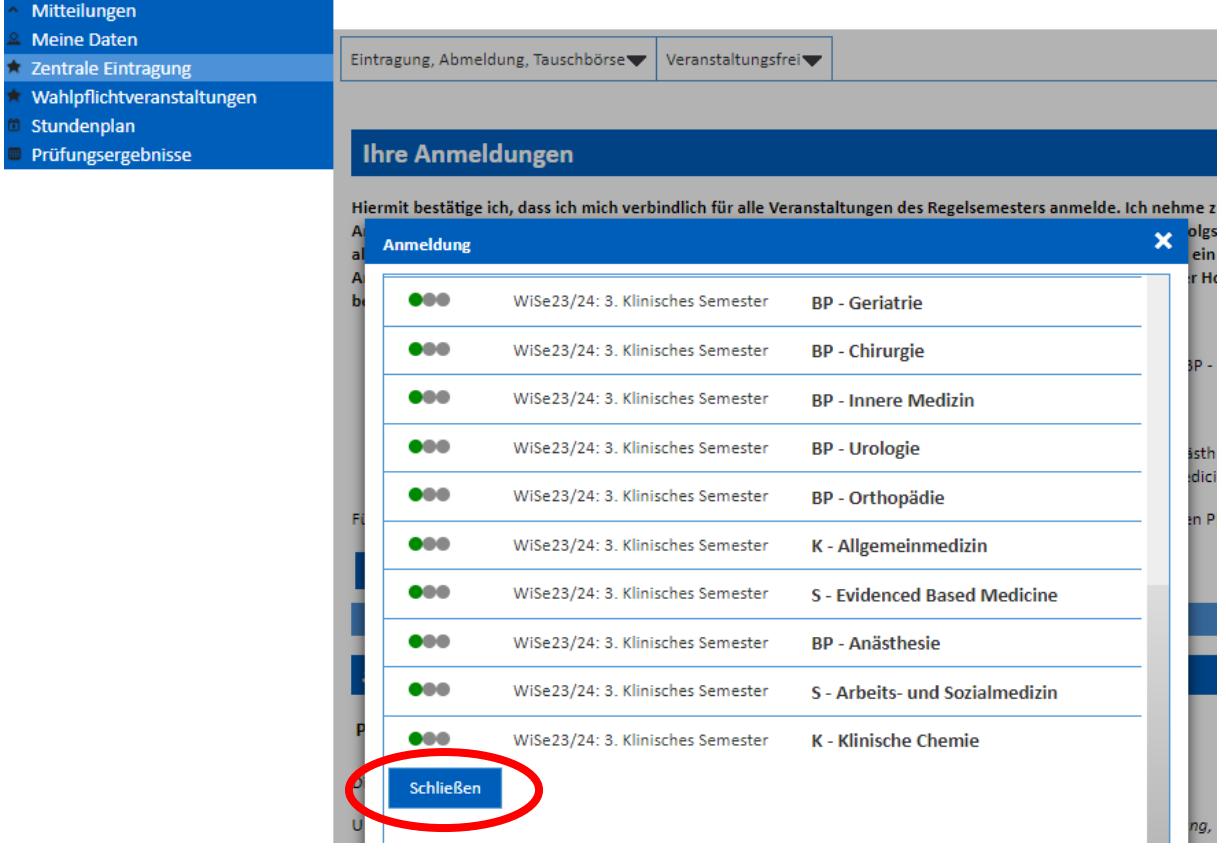

Wenn Sie jetzt eines der Semester oben auswählen, sehen Sie im Status gelbe Ampeln. Das liegt daran, dass Ihnen für die beiden Semester noch keine Linien zugeordnet wurden, Sie also angemeldet, aber noch nicht eingeteilt sind. Das geschieht erst nach Abschluss der ZE.

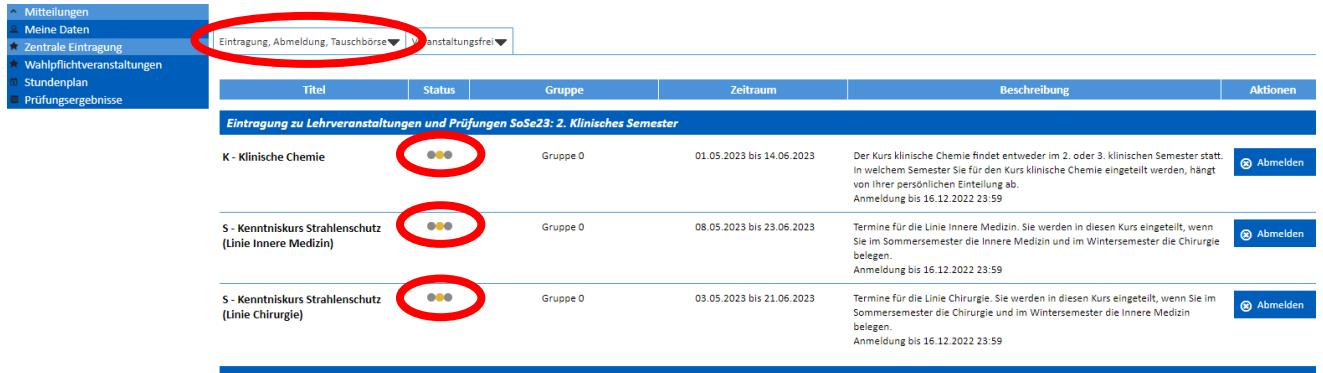

Falls Ihnen egal ist, welche Linie Sie zuerst belegen, können Sie den nächsten Punkt überspringen und direkt zu Punkt 5 übergehen.

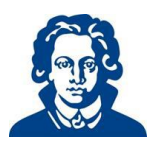

### **4 Vergabe von Präferenzpunkten**

Sie haben die Möglichkeit, 20 Präferenzpunkte pro Semester für Ihre Blockpraktika zu vergeben. Mit diesen Punkten bieten Sie sozusagen auf ein bestimmtes Haus oder einen bestimmten Termin bzw. beides.

Starten Sie mit dem Sommersemester. Da Sie bei jeder ZE zwischen zwei Linien wählen können, sehen Sie in beiden Semestern auch beide Linien (Chirurgie und Innere bzw. Gynäkologie und Neurologie). Studierende, die bereits im Sommer oder im Winter ein veranstaltungsfreies Semester gemeldet haben, bekommen für ihr nicht veranstaltungsfreies Semester allerdings nur eine Linie angezeigt (siehe dazu Punkt 6).

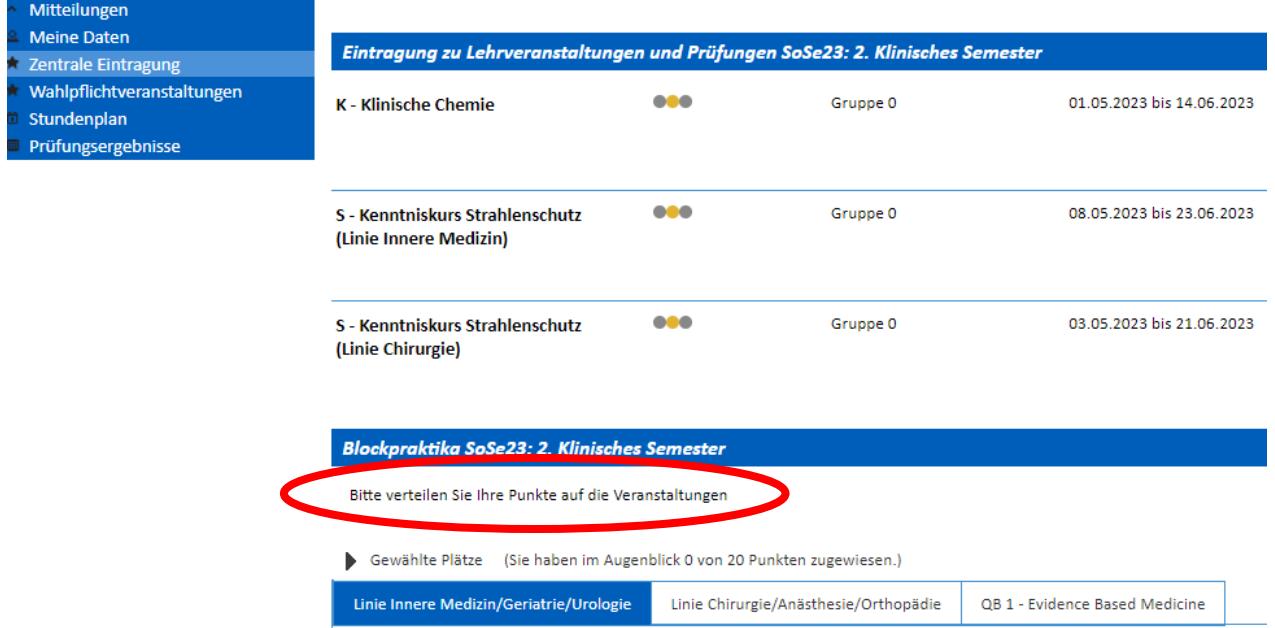

Wenn Sie auf eine Linie klicken und dann ein Praktikum auswählen, erhalten Sie eine Liste aller angebotenen Plätze für dieses Praktikum, inklusive der jeweiligen Lehrkrankenhäuser und der verschiedenen Zeiträume, die zur Verfügung stehen sowie der Plätze, die für dieses Haus in diesem Zeitraum grundsätzlich belegbar sind.

Sie können nun Ihre Punkte (20 Punkte insgesamt pro Semester) verteilen. Dazu wählen Sie das Krankenhaus und den Zeitraum Ihrer Wahl und tragen die Präferenzpunkte in die erste Spalte ein. Über das "Suchfenster" haben Sie die Möglichkeit Ihre Suche zu präzisieren, indem Sie ein Datum oder den Namen eines Hauses eingeben.

In der Spalte links neben dem Krankenhaus sehen Sie, wie viele Plätze das Krankenhaus anbietet. Sie sehen aber nicht, wie viele Studierende auch Punkte auf dieses Krankenhaus bzw. diesen Zeitraum verteilt haben.

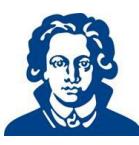

### Fachbereich Medizin der Goethe-Universität Frankfurt am Main

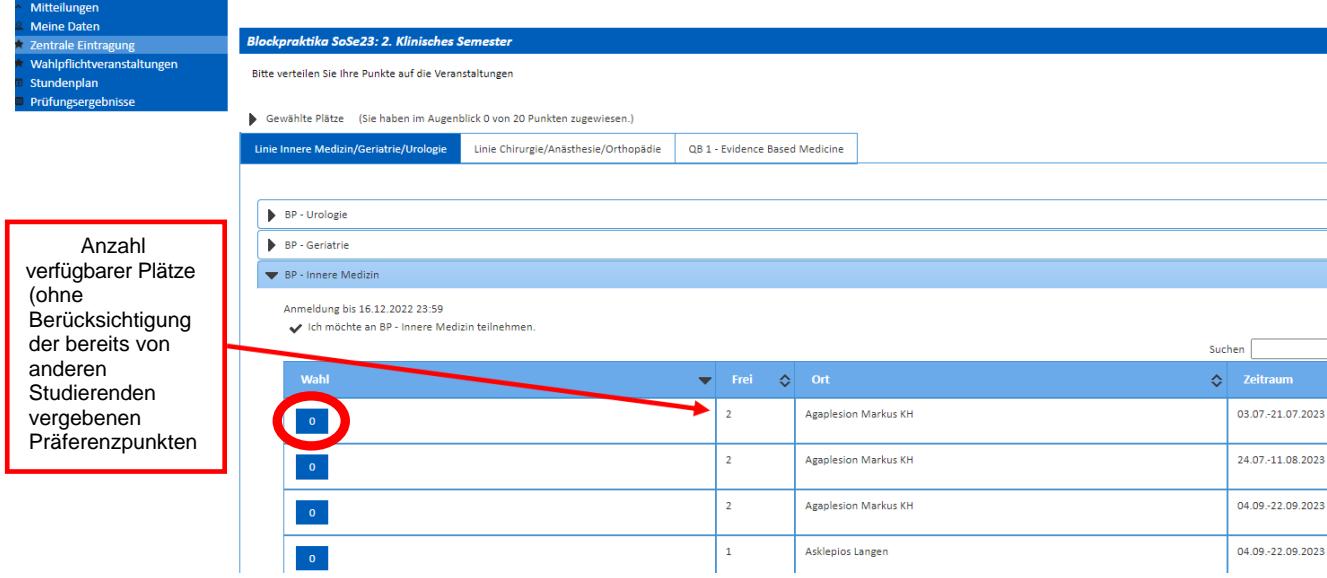

Klicken Sie unter "Wahl" auf das Praktikum, bei dem Sie Punkte vergeben möchten, und bestätigen Sie nach der Vergabe der Punkte nochmals.

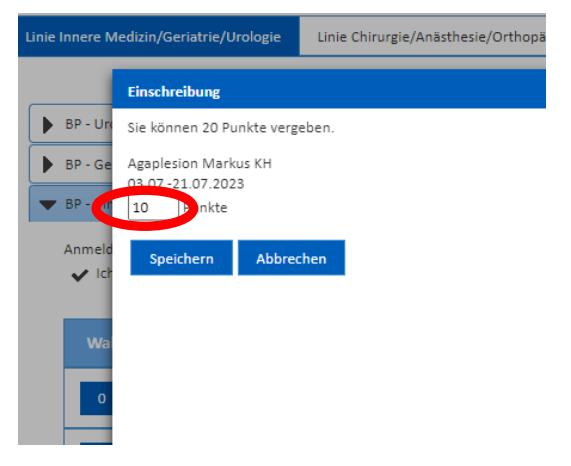

Sodann schließt sich die Ansicht des jeweiligen Praktikums und Ihre Auswahl ist gespeichert:

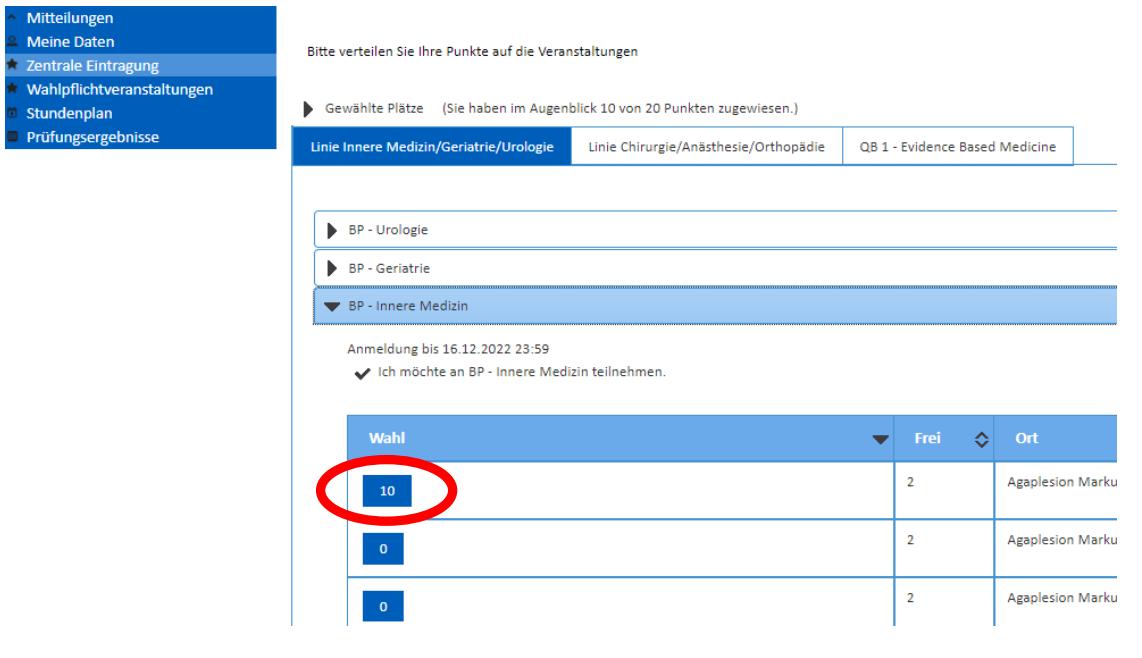

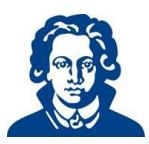

Zum Ändern können Sie das Punktefeld einfach erneut anklicken und entsprechend anpassen. Bitte tragen Sie entsprechend Ihrer Präferenz die Punkte pro Semester nur für jeweils eine der beiden Linien ein.

## **5 Spezifika zu einzelnen Fächern**

## **5.1 Kenntniskurs Strahlenschutz**

Dieser Kurs wird nur im 2. Klinischen Semester angeboten. Er findet für die Linie Innere zu anderen Zeiten statt als für die Linie Chirurgie. Sie bekommen automatisch Termine zugeteilt, die zu Ihrer Linie gehören.

## **5.2 Klinische Chemie**

Dieser Kurs wird im Rahmen der Linie Innere belegt. Der Kurs wird Ihnen automatisch in dem Semester zugeteilt, in dem Sie die Linie Innere belegen.

## **5.3 Kurs Allgemeinmedizin**

Der Kurs wird Ihnen automatisch im 3. Klinischen Semester angezeigt.

Er findet für diejenigen, die die Innere im 2. Klinischen belegen, im 3. Klinischen statt, für jene, die die Innere im 3. Klinischen machen, in ihrem 4. Klinischen. Die Einteilung erfolgt direkt über das Institut für Allgemeinmedizin [\(Kurs Allgemeinmedizin\).](https://www.allgemeinmedizin.uni-frankfurt.de/103417787/Kurs_Allgemeinmedizin)

### **5.4 Seminar Arbeits- und Sozialmedizin**

Der Kurs wird Ihnen automatisch im 3. klinischen Semester angezeigt. Unabhängig von der Linie wird der Kurs in diesem Semester belegt.

### **5.5 Seminar Evidenced Based Medicine**

Das Seminar findet sowohl im 2. als auch im 3. Klinischen statt, Sie können es also entweder mit der Linie Innere als auch der Linie Chirurgie kombinieren. Hierauf können Sie Punkte vergeben wie auch bei den Praktika.

### **5.6 Praktikum Notfallmedizin, Praktikum Rechtsmedizin und Seminar Pharmakologie**

Diese Veranstaltungen finden sowohl im 4. als auch im 5. Klinischen statt, Sie können sie also entweder mit der Linie Gynäkologie als auch der Linie Neurologie kombinieren.

Für das Praktikum Notfallmedizin können Sie Präferenzpunkte vergeben, bei der Rechtsmedizin und der Pharmakologie können Sie Ihre Präferenz dadurch angeben, dass Sie sich in dem Semester davon abmelden, in dem Sie sie nicht belegen wollen.

### **5.7 Blockpraktikum Allgemeinmedizin**

Das Blockpraktikum wird Ihnen automatisch im 5. Klinischen Semester angezeigt.

Das Blockpraktikum findet allerdings entweder im 5. oder 6. klinischen Semester statt. Sie werden zu gegebener Zeit vom Institut für Allgemeinmedizin dazu angeschrieben, die Einteilung erfolgt direkt über das Institut [\(Blockpraktikum Allgemeinmedizin\).](https://www.allgemeinmedizin.uni-frankfurt.de/103418006/Blockpraktikum_Allgemeinmedizin)

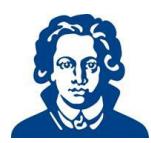

### **5.8 Seminar Umweltmedizin**

Das Seminar findet im 5. klinischen Semester statt. Bitte melden Sie sich dazu im 5. Klinischen Semester an.

## **6 Tauschbörse**

Nach der endgültigen Einteilung können Sie bei Bedarf versuchen, über die Tauschbörse einen anderen Termin zu finden (das Tutorial hierzu finden Sie auf unserer Homepage: [Tauschbörse\).](https://www.uni-frankfurt.de/73182257/Tauschb%C3%B6rse) Ferner gelten die Abmelde- und Rücktrittsfristen der Studienordnung in der jeweils gültigen Fassung.

## **7 Veranstaltungsfreies Semester**

Wenn Sie bereits im Vorfeld ein veranstaltungsfreies Semester über Ihre StudentWebApp gemeldet haben (näheres zu Fristen, Vorgehen und Konsequenzen finden Sie auf unserer Homepage: [Freisemester\)](http://www.uni-frankfurt.de/78757634/Freisemester) wird Ihnen in dem verbleibenden Semester nur eine Linie angezeigt.

Nehmen Sie also z.B. im 2. Klinischen ein Freisemester so wird Ihnen im 3. Klinischen nur die Linie Innere angezeigt, nehmen Sie das 4. frei wird Ihnen im Winter nur die Gyn/Päd-Linie angezeigt. Das liegt daran, dass das System den Studienverlauf optimiert und für Ihren weiteren Studienverlauf diese Reihenfolge günstiger ist.

Sollten Sie eine andere Reihenfolge bevorzugen bzw. die Wahlfreiheit haben wollen melden Sie Ihr Freisemester bitte erst nach Veröffentlichung der ZE.